# A KEPRO QUARTERLY NEWSLETTER • VIRGINIA MEDICAID PRIOR AUTHORIZATION • SPRING 2009 SUPPLEMENT

## Effective July 1, 2009: Outpatient Rehabilitation Prior Authorization Requests Must be Submitted Using CPT Codes

Effective July 1, 2009, DMAS will adopt the use of Current Procedural Terminology (CPT) codes for rehabilitation services furnished by Rehabilitation Agencies and Comprehensive Outpatient Rehabilitation Facilities (CORFs). Effective for dates of service on or after July 1, 2009, rehabilitation agencies and CORFs will have to submit prior authorization requests using CPT codes.

There will be eight CPT procedure codes (and 1 HCPCS code – S9129), herein referenced collectively as CPT codes. The current revenue codes, the new procedure codes, and the procedure code descriptions are listed in the table below.

See Figure 1 for the current revenue codes and the corresponding CPT codes. DMAS does not allow any other CPT codes to be used at this time. The measurement for each unit, based on the CPT code, is included.

#### Using CPT Codes for Prior Authorization through KePRO

Providers must request Revenue Codes for dates of service prior to July 1, 2009, and CPT codes for dates of service on or after July 1, 2009. If a request with CPT codes is submitted with dates of service prior to July 1, 2009, KePRO will administratively reject the request; the provider must then

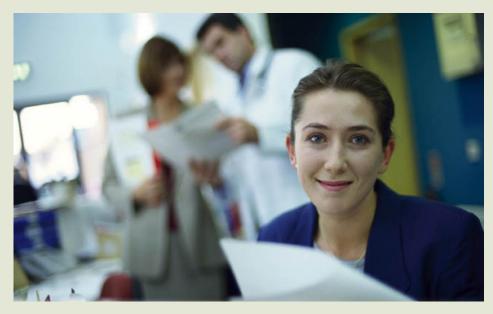

resubmit the request with Revenue Codes. Likewise, if a request with Revenue Codes is submitted with dates of service on or after July 1, 2009, KePRO will administratively reject the request; the provider will then have to resubmit using the appropriate CPT codes.

## Requests Submitted with Dates of Service on or After July 1, 2009

Prior authorization requests received with dates of service on or after July 1, 2009 must be submitted with a CPT code; they must also include the appropriate number of units requested. Requests submitted that do not have the CPT code for dates of service on or after July 1, 2009 will be administratively rejected. KePRO will require the provider to resubmit the request using the correct CPT code.

All prior authorization requests will end on or prior to June 30, 2010. On July 1 of each year, service unit limits per discipline are renewed in order to allow for the utilization of the five units that do not require prior authorization.

continued on page 2

#### in this edition

Outpatient Rehab Requests for PA Must be Submitted Using CPT Codes .....1

Discontinuation of EM and AT Services in the Elderly or Disabled with EDCD Waivers .......4

### **Outpatient Rehabilitation Requests Must be Submitted Using CPT Codes**

If a provider knows that the recipient will need treatment beyond five units, he/she must request Prior authorization through KePRO.

All requests must be submitted prior to the current authorized prior authorization end date.

#### **Existing Requests with Revenue Codes that Span Past July 1, 2009** Current prior authorization requests with Revenue Codes that span past

July 1, 2009 will remain effective. The MMIS contractor will cross reference the CPT code billed to the Revenue Code authorized for the time period submitted on the claim.

**Note** that for existing prior authorizations for revenue codes 0421 and 0431 that span July 1, 2009, the MMIS will convert claims for the corresponding CPT codes 97110 and 97530 at the following conversion rate: one unit of CPT code 97110 or 97530 equals 0.25 of an authorized unit of revenue code 0421 or 0431. The conversion is necessary because the unit for these CPT codes is 15 minutes, whereas the revenue code units that have been authorized are visits.

#### Modifying Requests with Previously Approved Revenue Codes

If a request is made to modify an existing prior authorization with a Revenue Code, and the dates of service being requested for modification are on or after July 1,

continued on page 4

| Revenue Code,<br>Prior to and on<br>June 30, 2009 | Procedure Code,<br>Effective on and<br>after July 1, 2009 | Procedure Code Description                                                                                                    |
|---------------------------------------------------|-----------------------------------------------------------|----------------------------------------------------------------------------------------------------|
| 0421                                              | 97110                                                     | Therapeutic procedure (PT), each 15 min.<br><b>Note</b> : unit = 15 minutes                                                                                                |
| 0423                                              | 97150                                                     | Therapeutic procedure(s) (PT), group<br>Note: unit = a group session                                                                                                    |
| 0424                                              | 97001                                                     | Physical therapy evaluation<br><b>Note</b> : unit = an evaluation                                                                                                    |
| 0431                                              | 97530                                                     | Therapeutic activities (OT), each 15 min<br>Note: unit = 15 minutes                                                                                                    |
| 0433                                              | \$9129                                                    | Therapeutic procedure(s) (OT), group<br>Note: unit = a group session                                                                                                    |
| 0434                                              | 97003                                                     | Occupational therapy evaluation<br><b>Note</b> : unit = an evaluation                                                                                                    |
| 0441                                              | 92507                                                     | Treatment of speech, language, voice,<br>communication, and/or auditory processing<br>disorder; individual<br><b>Note</b> : unit = one treatment session                   |
| 0443                                              | 92508                                                     | Treatment of speech, language, voice,<br>communication, and/or auditory processing<br>disorder; group, 2 or more individuals<br><b>Note</b> : unit = one treatment session |
| 0444                                              | 92506                                                     | Evaluation of speech, language, voice,<br>communication, and/or auditory processing<br><b>Note</b> : unit = an evaluation                                                  |

Figure 1: Crosswalk between Current Revenue Codes and CPT Codes Effective July 1, 2009

# Electronic Prior Authorization Reqests are Strongly Encouraged for the Following Services Effective August 1, 2009

Beginning August 1, 2009, providers should electronically submit all prior authorization requests using iEXCHANGE<sup>®</sup> for the following services in support of the Governor's efforts to move to a paperless process:

- Outpatient Psychiatric Services
- Treatment Foster Care Case Management Services
- Residential Psychiatric Treatment Care – Level C (RTC) Services
- Intensive In-Home Services
- Therapeutic Day Treatment
- Day Treatment/Partial Hospitalization
- Therapeutic Group Home Service (Level B)
- Community Mental Health Rehabilitative Services:
  - Intensive Community Treatment
  - Psychosocial Rehabilitation
  - Mental Health Support
  - Mental Health Case Management
  - Mental Health Day Treatment
  - Mental Health Partial Hospitalization.

**iEXCHANGE**<sup>®</sup> is easy to learn. You can access learning modules online anytime, 24/7. Just go to our web site: <u>http://dmas.kepro.org</u>, click on the training tab, then click on the iEXCHANGE<sup>®</sup>. Select the appropriate training module.

Following is a listing of some of the online training we provide, along with a brief description and guide that will help you with training:

**Register for iEXCHANGE**<sup>\*</sup>: This is a brief module for first time users only. The module instructs providers how to register for an iEXCHANGE<sup>\*</sup>, logon ID, and password. This is required for all users that have not yet registered.

#### Account Administrator Module 1:

This module is for all account administrators. It provides an overview of iEXCHANGE<sup>®</sup>, as well as step by step directions for establishing your account profile.

#### Account Administrator Module 2:

This module is for all account administrators. It provides step by step instructions for setting up submitting providers, frequent users, frequent procedure codes, and frequent diagnosis.

#### How to Submit an Initial Inpatient

**Case:** This module is for all users. It provides step by step instructions for submitting an inpatient case using iEXCHANGE<sup>®</sup>. This module is especially useful for inpatient med surg, inpatient psychiatric, and inpatient rehab service types.

#### How to Submit an Initial Outpatient

**Case:** This module is for all users. It provides step by step instructions for submitting an outpatient case using iEXCHANGE<sup>®</sup>. It is especially useful for outpatient rehab, imaging, DME, and home health service types.

#### How to Submit an Initial Behavioral

Health Case: This module is for all users. It provides step by step instructions for submitting a behavioral health case using iEXCHANGE<sup>®</sup>. It is especially useful for outpatient psychiatric, RTC, Group Home Level A & B, Intensive In Home, TFC-CM, Community Mental Health Rehabilitative service types, and Outpatient Substance Abuse.

#### How to Submit Additional Information, Continued Stay Requests, and Discharges:

This module for all users provides an overview of how to manage a case including submitting additional information, continued stay requests, submitting discharges, and what to do if you receive an error on your case. It is useful for all service types. To learn more about iEXCHANGE<sup>®</sup>, attend one of our provider training webinars at: <u>http://dmas.kepro.org.</u> KePRO will provide several iEXCHANGE<sup>®</sup> online trainings each month. You can access a calendar of the dates and times for the various training modules on our web site, or you may call one of our customer service representatives for training information.

#### Try the Required PA Information Checklists for Easier Submission

Required Prior Authorization Information checklists for requests are available online for most services to assist with gathering the required information for successful prior authorization request submissions. The checklists are available on the our web site at <u>https://dmas.kepro.org</u>.

The checklists are available to assist providers with the type of clinical information needed by KePRO to review each request, and to provide concise, focused prior authorization requests with appropriate clinical information. Using these sheets, and referring to them during the submission process, will decrease the number of cases pended for additional clinical information, and speed up our processing time. Each checklist may be used as a tip sheet for all of the important items to include in your request, or can be used as a template for your actual request – simply edit, copy, and paste into iEXCHANGE°.

Be sure to check your document before transmission, as some characters may change during the copy/paste process. Always provide a contact name and number so we may contact you if we have any questions.

## Discontinuation of Environmental Modifications (EM) and Assistive Technology (AT) Services in the Elderly or Disabled with Consumer-Direction (EDCD) and HIV/AIDS Waivers

DMAS has announced discontinuation of Environmental Modifications (EM) and Assistive Technology (AT) services in the Elderly or Disabled with Consumer-Direction (EDCD) and HIV/AIDS Waivers, effective July 1, 2009 - except for Money Follows the Person (MFP) participants. MFP information is available in all waiver manuals within a separate MFP appendix. These manuals are located on the DMAS website at <u>www.dmas.virginia.gov</u>. Please refer to the Medicaid Memo for additional information.

#### For EDCD and AIDS/HIV Waiver Enrollees (not participating in MFP)

KePRO will honor requests for prior authorization for AT and EM for dates of service up to and including June 30, 2009. Requests must be received by 11:59 pm June 30, 2009. KePRO will render a final determination for these requests by August 31, 2009.

Since these services are not reviewed retroactively, submissions received by KePRO on July 1, 2009 or later, will be rejected; they will not be reviewed. For AT requests, the evaluation and the item request must both be submitted on or prior to June 30, 2009.

#### **For MFP Enrolled Participants**

KePRO will review and process requests for AT and EM when an individual is enrolled in MFP and either the EDCD or HIV/ AIDS Waiver simultaneously. Once the individual discontinues the MFP Demonstration Project, the individual will no longer be eligible for the AT and/or EM services.

Information regarding the AT and EM services for MFP participants can be found in Appendix C (MFP Appendix) in the Mental Retardation waiver manual and Appendix E (MFP Appendix) in all other waiver manuals.

Providers must use the following information when submitting AT and EM requests for an MFP participant to KePRO:

| РА Туре | Procedure Code/Modifier Code | Service Description                         |
|---------|------------------------------|---------------------------------------------|
|         | S5165                        | Environmental Modification                  |
| 0909 -  | 99199, U4                    | Environmental Modification Maintenance Only |
| MFP     | T1999                        | Assistive Technology only                   |
|         | T1999, U5                    | Assistive Technology Maintenance Only       |

This change does not affect the availability of AT and EM in Waivers that included these services prior to MFP implementation.

## **Outpatient Rehabilitation** *continued from page 2*

#### Modifying Requests with Previously Approved Revenue Codes

If a request is made to modify an existing prior authorization with a Revenue Code, and the dates of service being requested for modification are on or after July 1, 2009, the provider must request an end date for the Revenue Code and a start date with the CPT code as well as the appropriate number of units requested. KePRO will process the request by ending the existing Revenue Code line and creating a new line under the same prior authorization number using the appropriate CPT code and units for the dates of service remaining.

> Questions? Call KePRO at 888.827.2884

2810 North Parham Road, Suite 305 Richmond, VA 23294 Toll-free: 888.827.2884 Tel: 804.622.8900 Fax: 877.652.9329 https://dmas.kepro.org

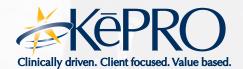